## Using and Understanding School Enrollment Audit

The Student Enrollment Audit report is used to find errors with student's enrollment records in PowerSchool. These errors usually are caused by overlapping dates in the students Transfer Information. If these errors are left uncorrected incorrect data can be pulled on reports such as transcripts and report cards.

- 1. Set **Current School**
- 2. Click **Reports** on the left side
- 3. On the Reports page select **School Enrollment Audit** in the Membership and Enrollment section

The report will return the list of students who have errors with their enrollment data.

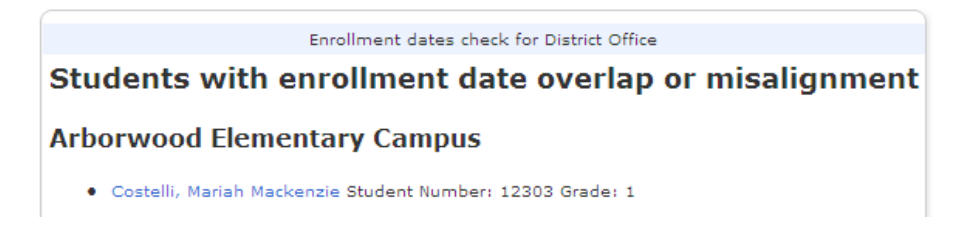

Now that we have a student with a reported error you can correct t by visiting the students Transfer Info page and look for the incorrect data. The most common issue is that the student was entered and exited on inappropriate dates.

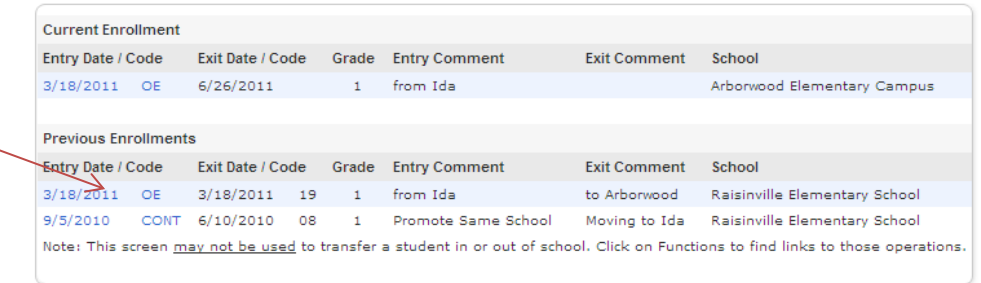

## **Examples:**

Date Entered – 9/1/1/2011 Date Left – 8/7/2011 *Students cannot leave before they have started*

Date Entered – 9/1/1/2011 Date Left – 9/1/2011 *Students cannot be enrolled and exited on same date*

## Using and Understanding Section Enrollment Audit

The section enrollment audit is used to find students who have issues with the sections assigned to them in PowerSchool. This report will display students who are enrolled in school but have no sections assigned and students who have sections whose dates are misaligned.

- 1. Set **Current School**
- 2. Click **Reports** on the left side
- 3. On the Reports page select **Section Enrollment Audit** in the Membership and Enrollment section

The report will return the list of students who have errors with their section enrollment data.

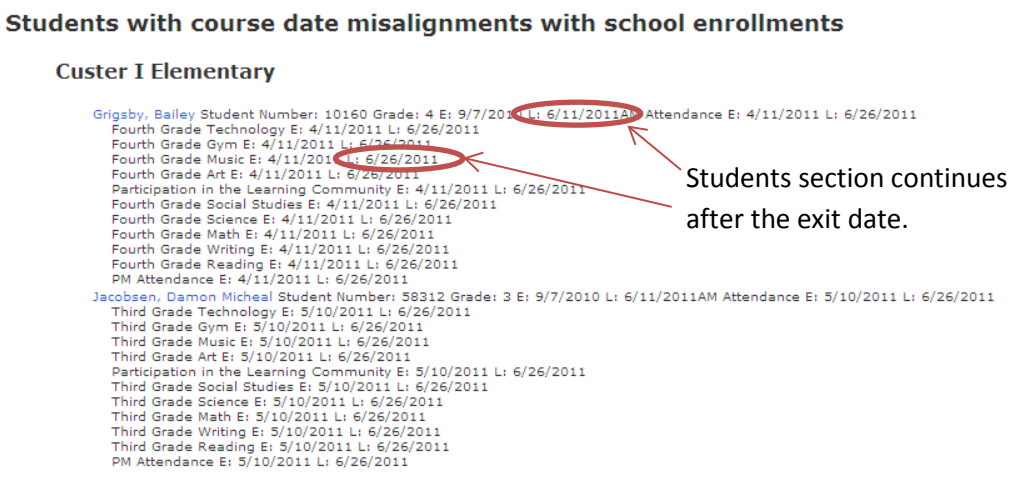

The errors found from this report can usually be repaired in one of the three following ways:

- 1. Enroll the student in courses if not assigned any
- 2. Correct the date on the students **All Enrollment** page to be end before the students school exit date
- 3. Correct the students exit date on the **Transfer Info** page to be after the date exiting the section.